$\pmb{\times}$ 

## **Explotació**

En fase Explotació l'usuari selecciona una tipologia d'obra i les ràtios associats i el mòdul extreu una taula resum amb tots els valors per a les obres incloses en la selecció.

A continuació mostrem la vista Explotació amb un exemple de Consulta:

From: <http://wiki.itec.cat/>- **Wiki**

Permanent link: **[http://wiki.itec.cat/doku.php?id=ca:tcqi:tcqi\\_modulos:tcqi\\_edc:explotacion](http://wiki.itec.cat/doku.php?id=ca:tcqi:tcqi_modulos:tcqi_edc:explotacion)**

Last update: **2017/11/15 09:37**

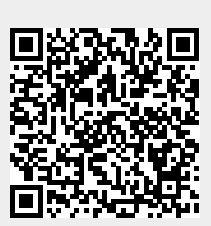